## **How To Edit the eCovers**

To get started, you'll first need Photoshop.

You can get a free 30-day trial of Photoshop here:

<http://www.adobe.com/products/photoshop.html>

The following video tutorial will show you how to edit the eCovers:

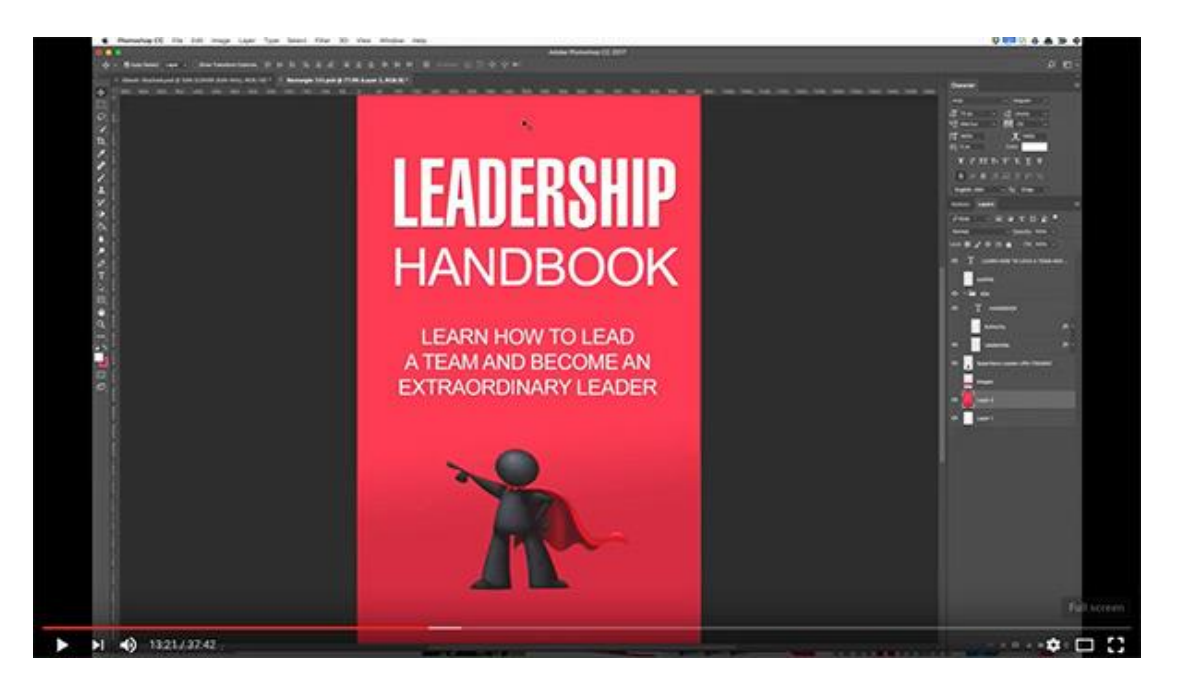

## [Click Here To Watch The Video Tutorial](http://unstoppableprofits.com/how-to-edit-ecovers)

**Note:** As the eCover templates provided are powered by our Smart eCovers templates, if you would like to use it for your own design projects, you'll need to purchase a license at [www.SmarteCovers.com.](http://www.smartecovers.com/) The provided templates are for editing of the product you purchased only. You may refer to the Private Label Rights License for full terms.